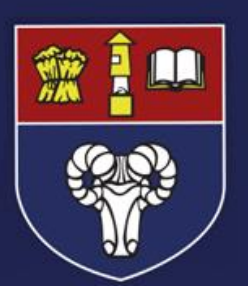

# "Smart students, keen to learn"

# A parents guide to installing Microsoft Office 2016 at home

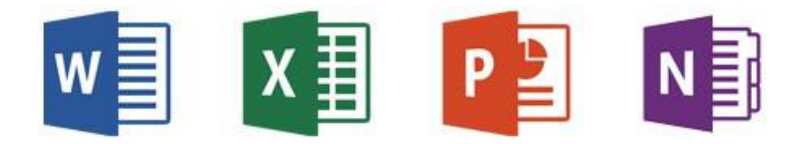

### **Welcome**

The school's Microsoft subscription includes a licence for all students to install the full and latest version of the Office desktop suite at home **free of charge**.

The Office 2016 suite consists of Microsoft Word, Microsoft Excel, Microsoft Powerpoint, Microsoft OneNote, Microsoft Outlook, Microsoft Publisher and Microsoft Access.

To take advantage of this plan, you can install the Office suite on up to 5 personal computers – either PC or Mac.

# **Eligibility**

The free Microsoft subscription is authenticated against your child's school enrolment e-mail address. The software will operate for the duration of your child's enrolment at Eckington.

**PLEASE NOTE: This is not a perpetual licence. Once your child leaves school, the subscription and licence will no longer be valid and the software will cease to operate.**

#### **School E-mail Address & Password**

Your child's Academy e-mail address is as follows:

(admission number)@eck.leaptrust.co.uk

For example:

[009999@eck.leaptrust.co.uk](mailto:009999@eck.leaptrust.co.uk)

#### **At the start of term all students have been given a sticker that should have been placed into their planner with this information.**

Office 2016 accounts are created by default and match the information that your child uses in school. The password required to download Office is **exactly the same password** as your child uses to log onto school computers.

### **System Requirements**

Before installing, please check that your computers meet the minimum system requirements:

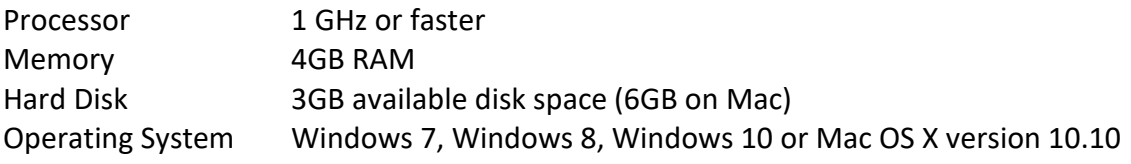

Go to [www.office.com/signin](http://www.office.com/signin) and sign in with a school e-mail address and password.

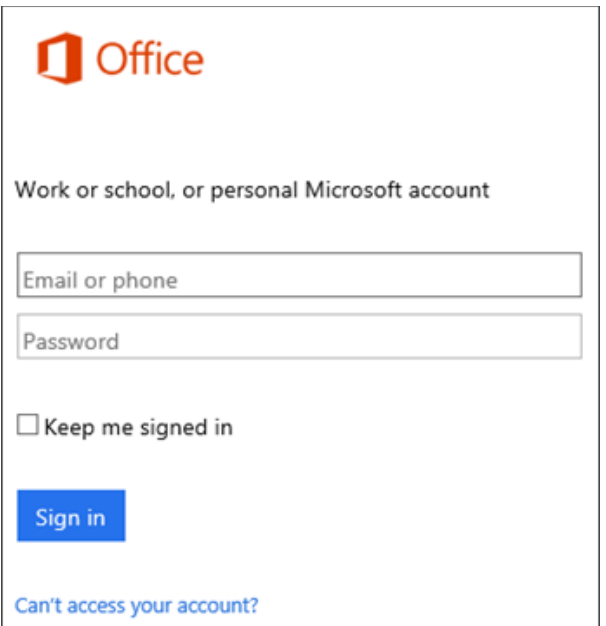

#### $\overline{3}$

Depending on your web browser, click **Save**, **Run**, **Setup** or **Save File**.

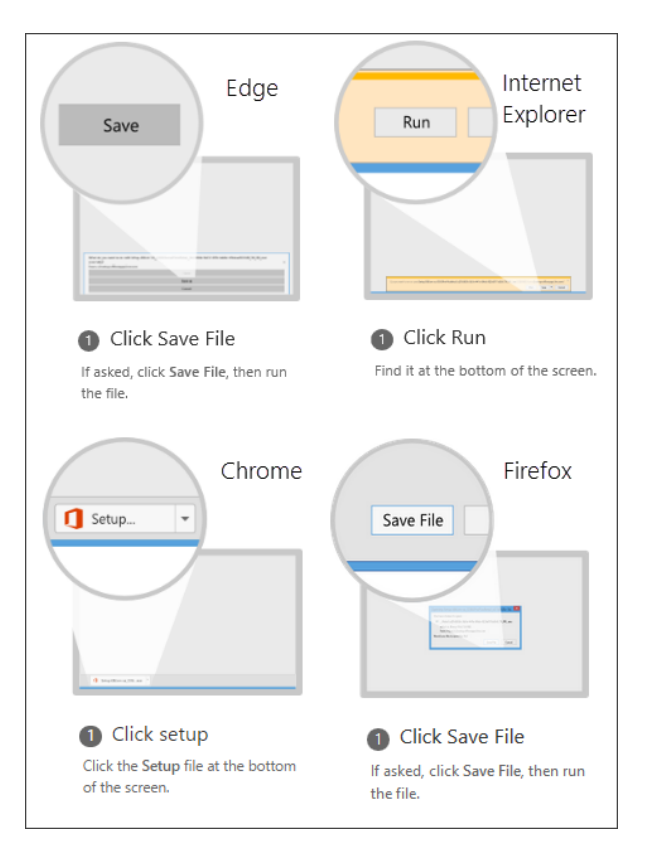

 $\overline{2}$ 

Select **Install Office**.

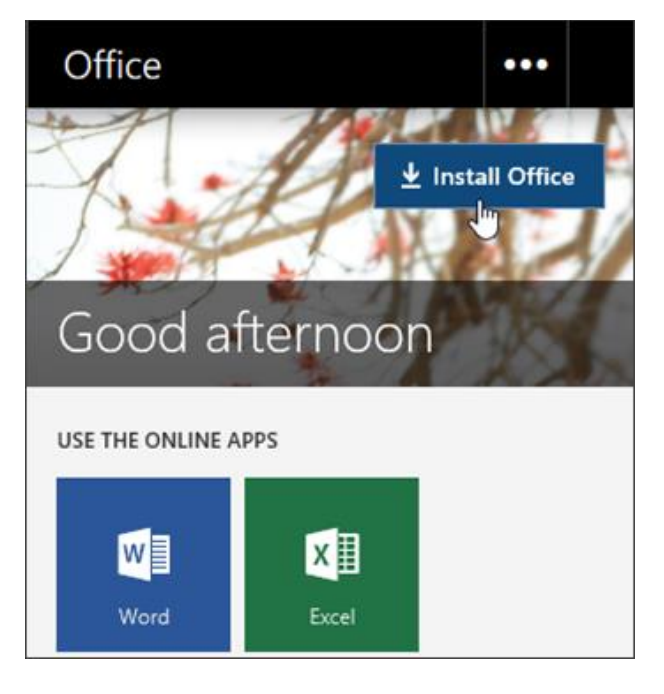

#### Mac install:

Open Finder > **Downloads**. Double-click **Microsoft\_Office\_Installer.pkg**.

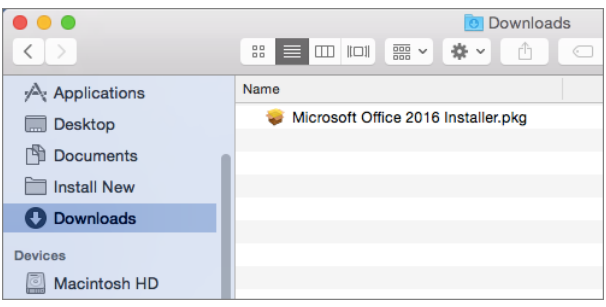

# **Detailed Instructions and Language Options**

For more detailed steps, including how to install different language versions visit [https://support.office.com/en](https://support.office.com/en-gb/article/Download-and-install-or-reinstall-Office-365-or-Office-2016-on-your-PC-or-Mac-4414eaaf-0478-48be-9c42-23adc4716658#bkmk_installsteps)[gb/article/Download-and-install-or-reinstall-Office-365-or-Office-2016-on-your-PC-or-Mac-4414eaaf-0478-48be-](https://support.office.com/en-gb/article/Download-and-install-or-reinstall-Office-365-or-Office-2016-on-your-PC-or-Mac-4414eaaf-0478-48be-9c42-23adc4716658#bkmk_installsteps)[9c42-23adc4716658#bkmk\\_installsteps](https://support.office.com/en-gb/article/Download-and-install-or-reinstall-Office-365-or-Office-2016-on-your-PC-or-Mac-4414eaaf-0478-48be-9c42-23adc4716658#bkmk_installsteps)

Visit the Microsoft Office home pag[e https://www.office.com/?omkt=en-GB](https://www.office.com/?omkt=en-GB)

# **Troubleshooting**

Unfortunately, we are unable to support any issues with home computers.

Visit the Microsoft Office troubleshooting pag[e https://support.office.com/en-us/article/Troubleshoot-installing-](https://support.office.com/en-us/article/Troubleshoot-installing-Office-365-Office-2016-and-Office-2013-35ff2def-e0b2-4dac-9784-4cf212c1f6c2?ui=en-US&rs=en-US&ad=US#OfficePlans=Office_for_home)[Office-365-Office-2016-and-Office-2013-35ff2def-e0b2-4dac-9784-4cf212c1f6c2?ui=en-US&rs=en-](https://support.office.com/en-us/article/Troubleshoot-installing-Office-365-Office-2016-and-Office-2013-35ff2def-e0b2-4dac-9784-4cf212c1f6c2?ui=en-US&rs=en-US&ad=US#OfficePlans=Office_for_home)[US&ad=US#OfficePlans=Office\\_for\\_home](https://support.office.com/en-us/article/Troubleshoot-installing-Office-365-Office-2016-and-Office-2013-35ff2def-e0b2-4dac-9784-4cf212c1f6c2?ui=en-US&rs=en-US&ad=US#OfficePlans=Office_for_home)

The school plan is the same as **Office for business** so please select this option if you require troubleshooting help.